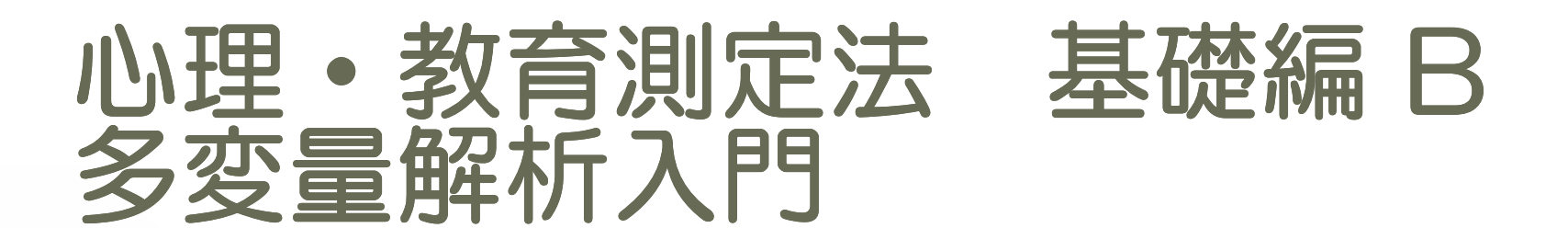

#### 回帰分析

#### バイプロット

# 2014年度 心理・教育測定法A・B、統計演習A・B

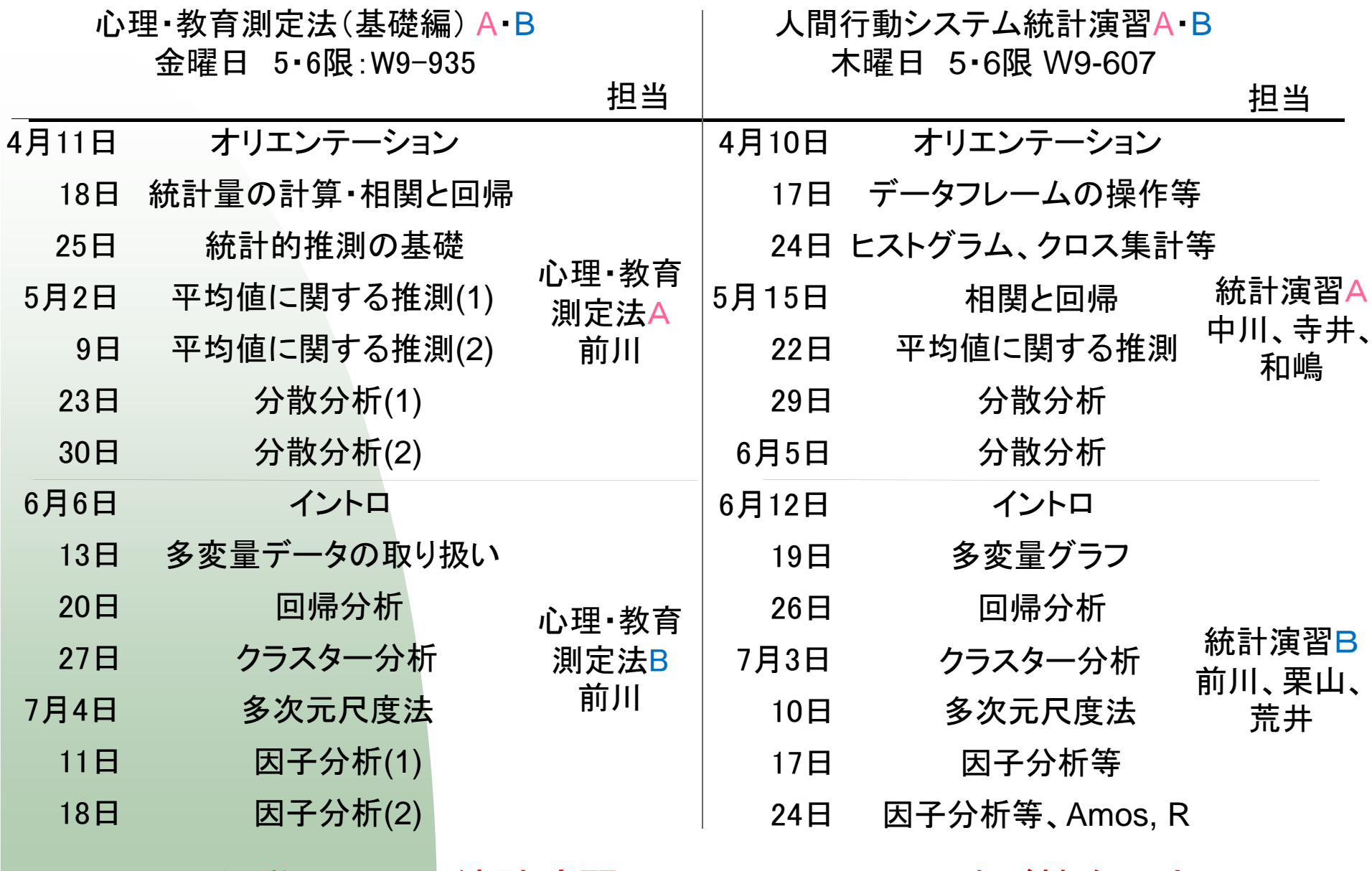

人間行動システム統計演習A・Bには、ノートPCをご持参下さい

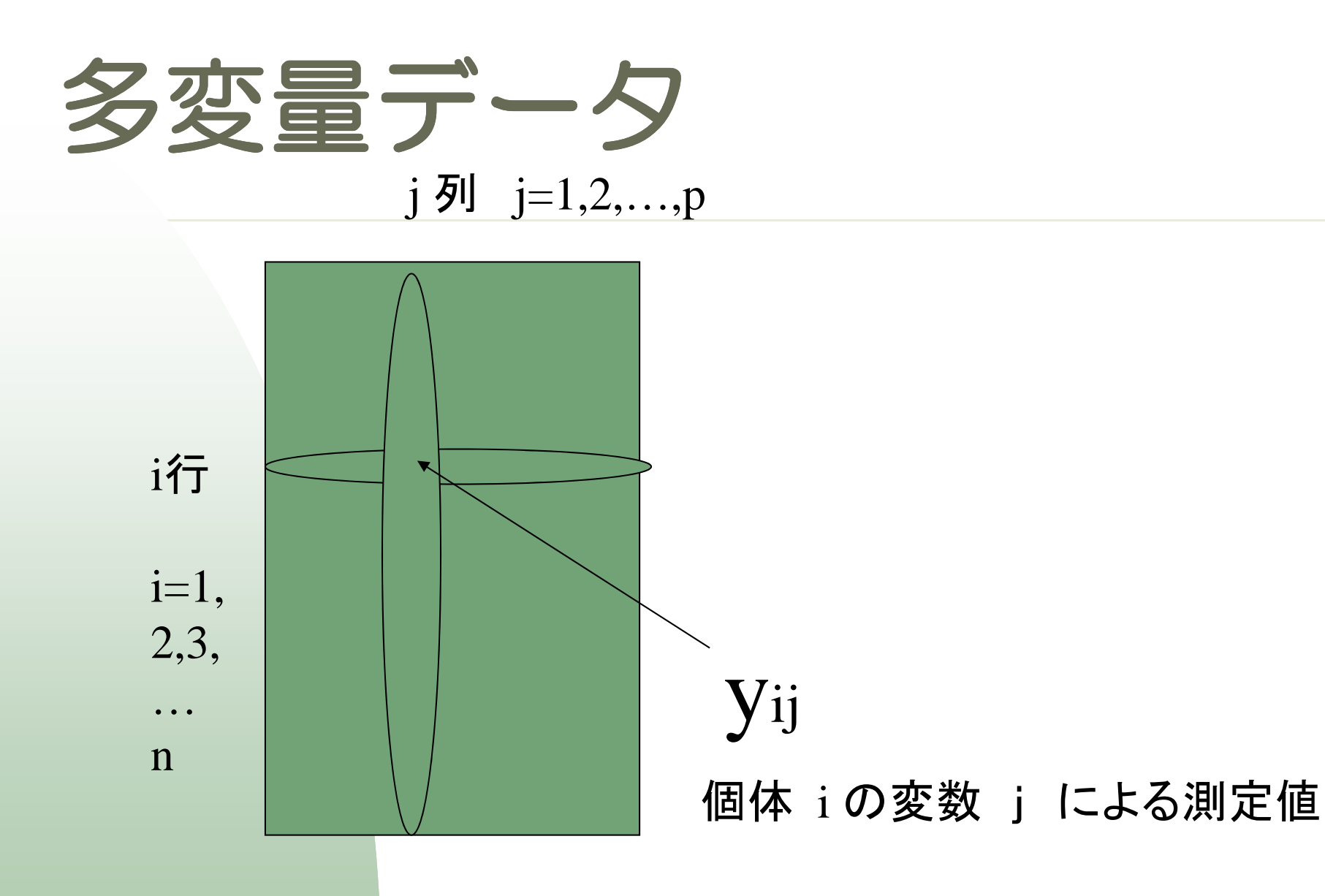

# バイプロット

Y = X β+ ε という線形モデルで説明変数行列の列がふたつの場合。(切片は数えない。)

バイプロットを作成して、データを視覚化することが出来る。

### バイプロット(1)

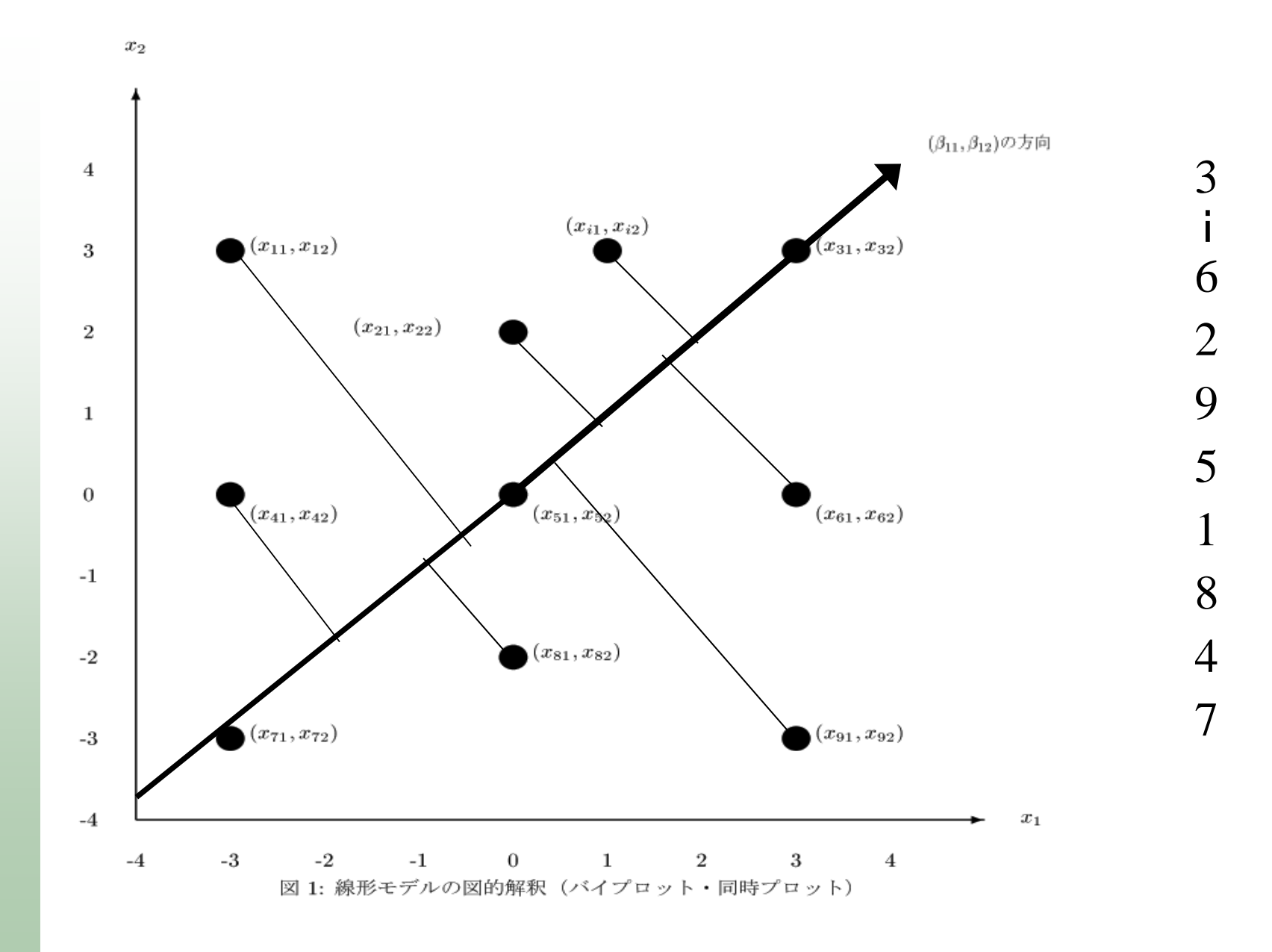

## バイプロット(2)

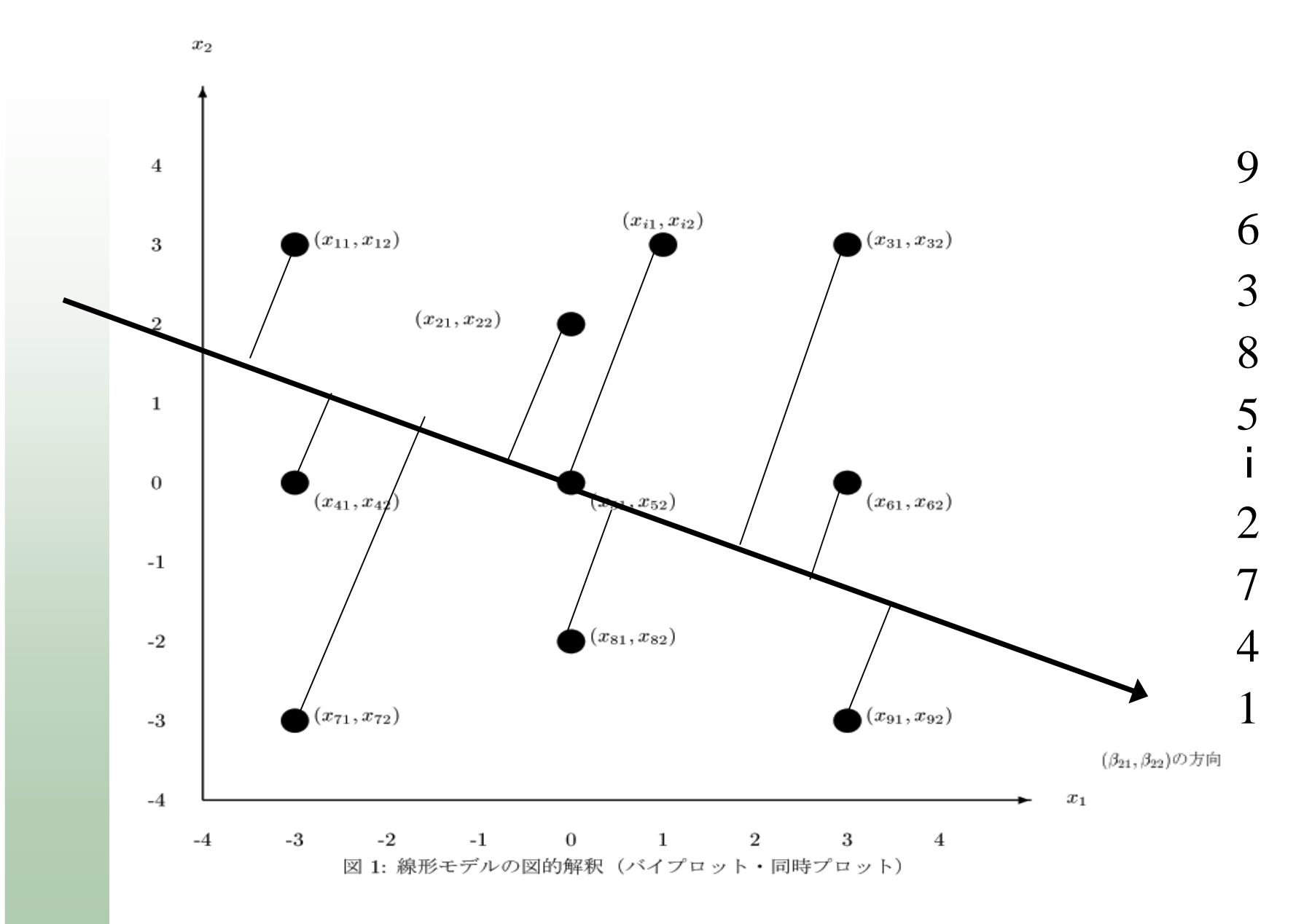

#### バイプロットと回帰モデル

個体  $(x_{i1}, x_{i2})$ を点で、変数  $(\beta_{i1}, \beta_{i2})$ を原点からのベクトルで表す。点  $(x_{i1}, x_{i2})$  からべ クトルへ下ろした垂線の足を (vi1, vi2) とし、原点からその垂線の足までの長さを zij とする。 ベクトル β<sub>i</sub> と原点から点 (x<sub>i1</sub>, x<sub>i2</sub>) に至るベクトルのなす角度をθとすれば, cosθとベク トルの内積の関係から

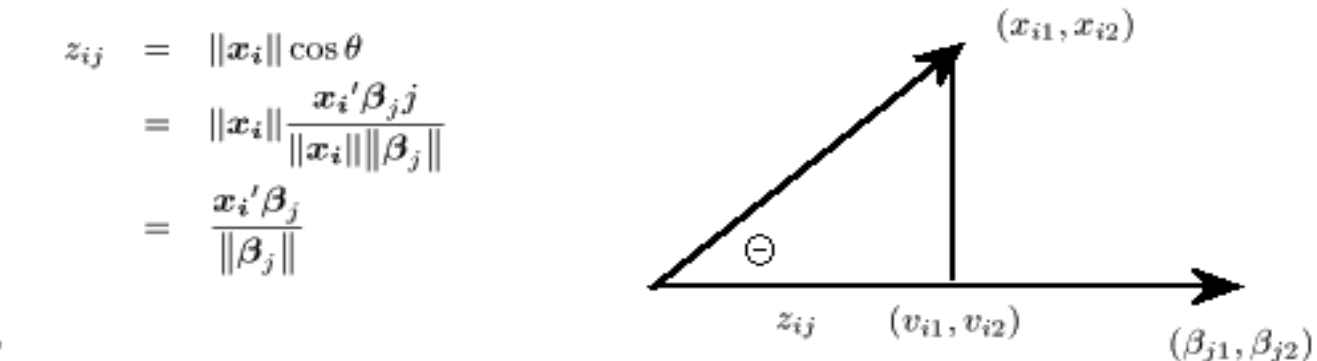

となる。

従って、  $\widehat{y_{ij}}$  が  $z_{ij}$  に比例するというモデル

$$
\widehat{y_{ij}} = a + bz_{ij}
$$

を考えると

$$
\widehat{y}_{ij} = a + b \frac{x_i{}' \beta_j}{\|\beta_j\|} \n= a + x_i{}' \beta_j^{\dagger}
$$

従って、データを因子分析し、 因子スコアと点、因子パタンをベクトルとしてプロットすればよい。

と回帰分析の形に書くことができる。

#### 散布図行列 + a

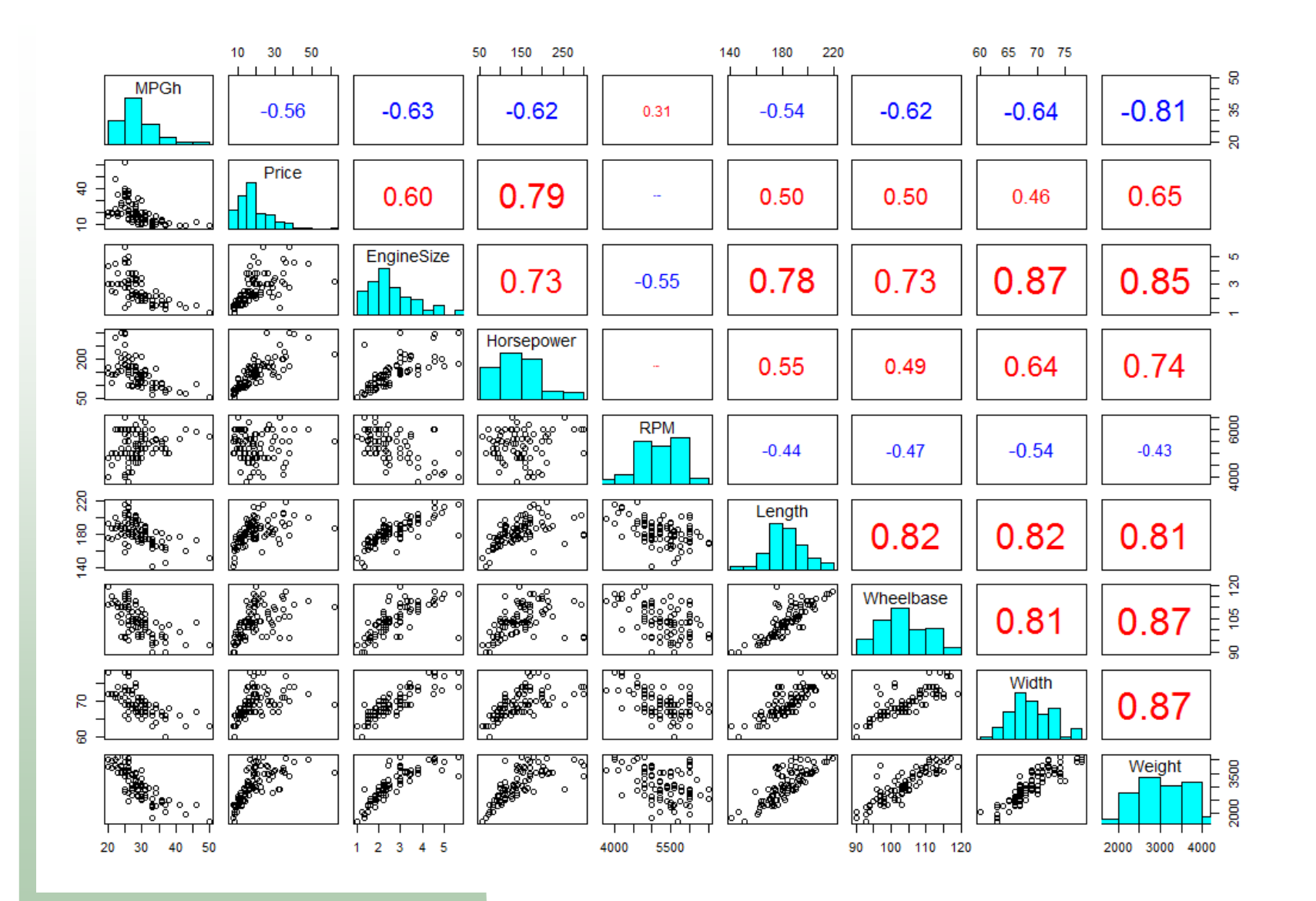

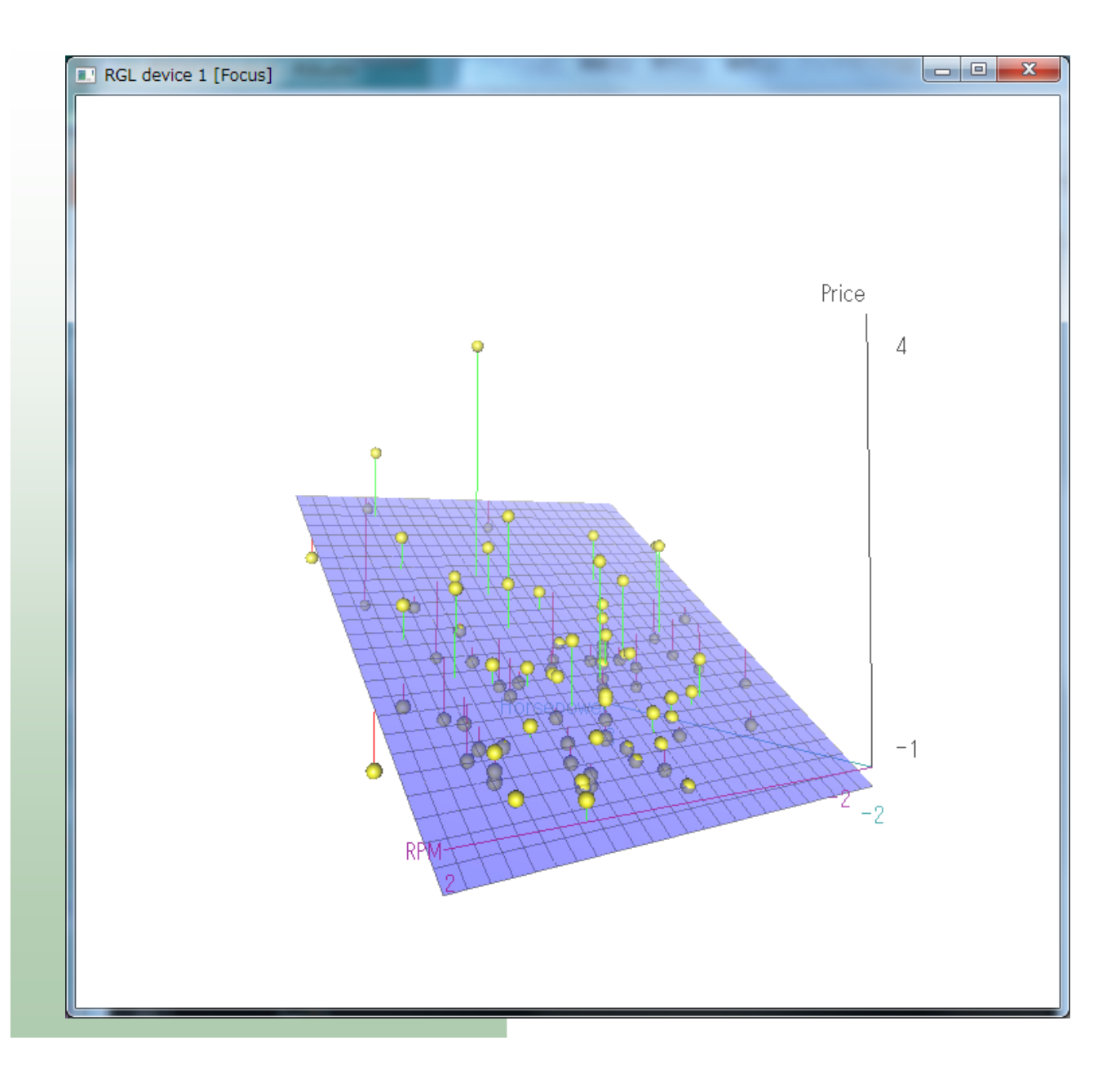

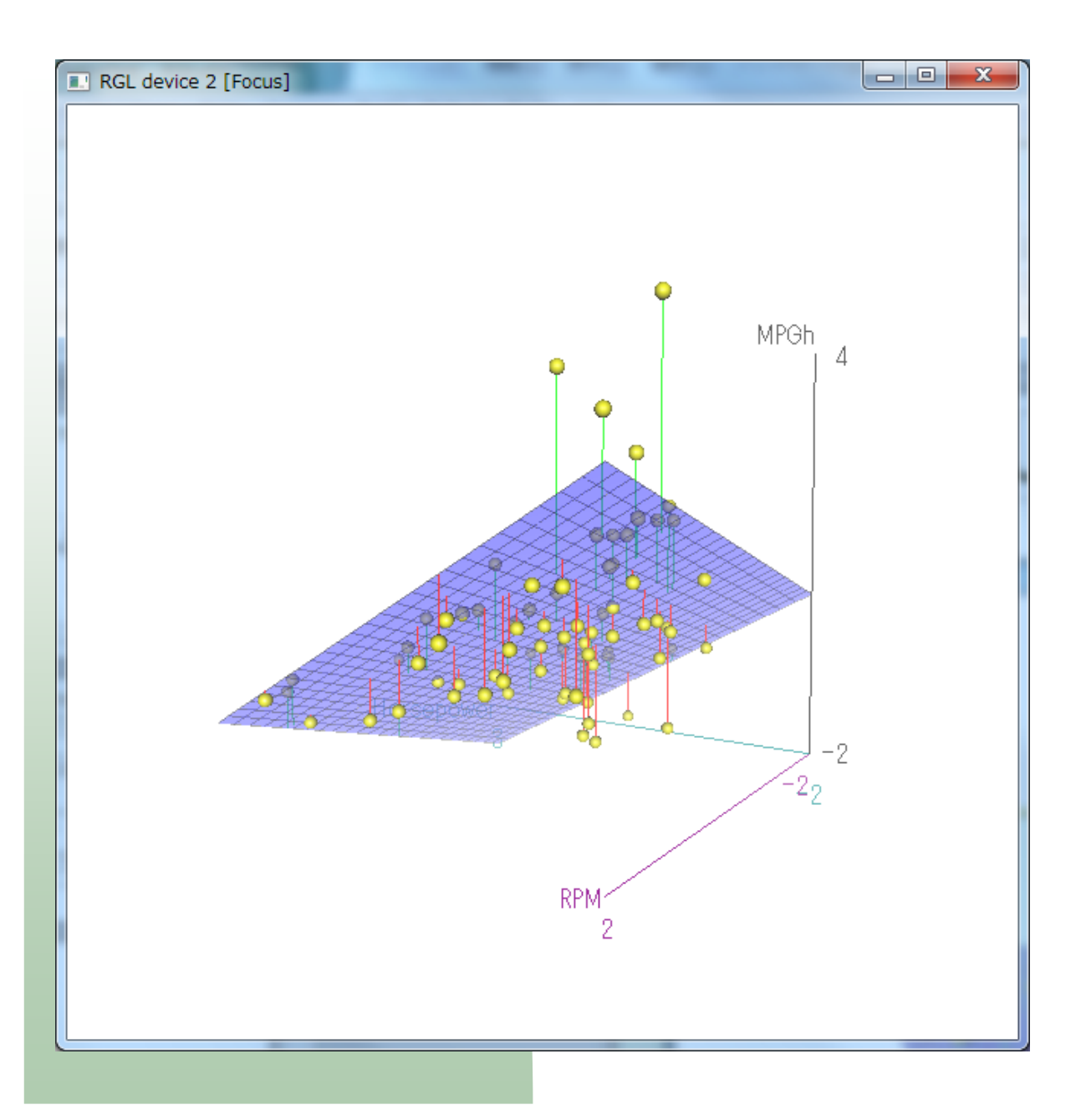

```
res1=lm(MPGh~RPM+Horsepower)$coefficients
res2=lm(Price~RPM+Horsepower)$coefficients
res3=lm(EngineSize~RPM+Horsepower)$coefficients
res4=Im(Weight~RPM+Horsepower)$coefficients
```

```
coef=rbind(res1,res2,res3,res4)
rownames(coef)=c("MPGh","Price","EngineSize","Weight")
coef=coef[,2:3]
```
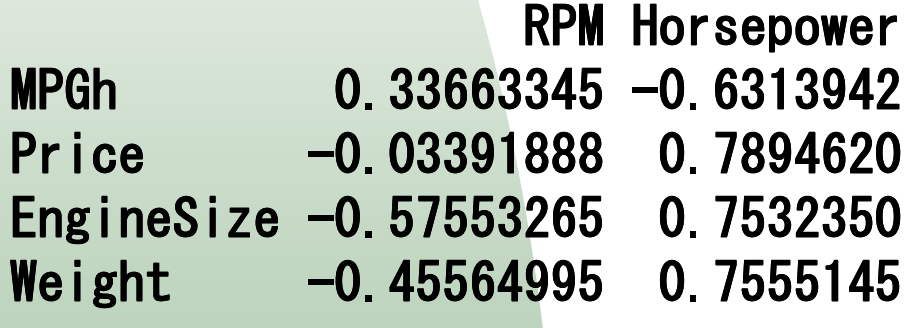

```
# native plotplot(RPM,Horsepower)
text (RPM, Horsepower, rownames  (cars93n))
arrows(rep(0,4),rep(0,4),2*coef arrows(rep(0,4),rep(0,4),2*coef[,1],2* [,1],2* [,1],2*coef[,2]
         ,col=c("red","green","blue","magenta")
        \vert \vert w=2)
text(2.1*coef[,1],2.1*coef[,2],c("MPGh","Price","EngineSize","Weight")
      , col=c("red","green","blue","magenta"))
# rowd cloudlibrary(wordcloud)
textplot( RPM, Horsepower, rownames (cars93n))
arrows(rep(0,4),rep(0,4),2*coef[,1],2*coef[,2]
         ,col=c("red","green","blue","magenta")
        \mathsf{I} \mathsf{w} = 2text(2.1*coef[,1],2.1*coef[,2],c("MPGh","Price","EngineSize","Weight")
      , col=c("red","green","blue","magenta"))
# native biplot # native Xmat=cbind (RPM, Horsepower); rownames (Xmat)=rownames (cars93ns)<br>...
Ymat=coefbiplot(Xmat,Ymat,col=c("red","green","blue","yellow"))<br>
```
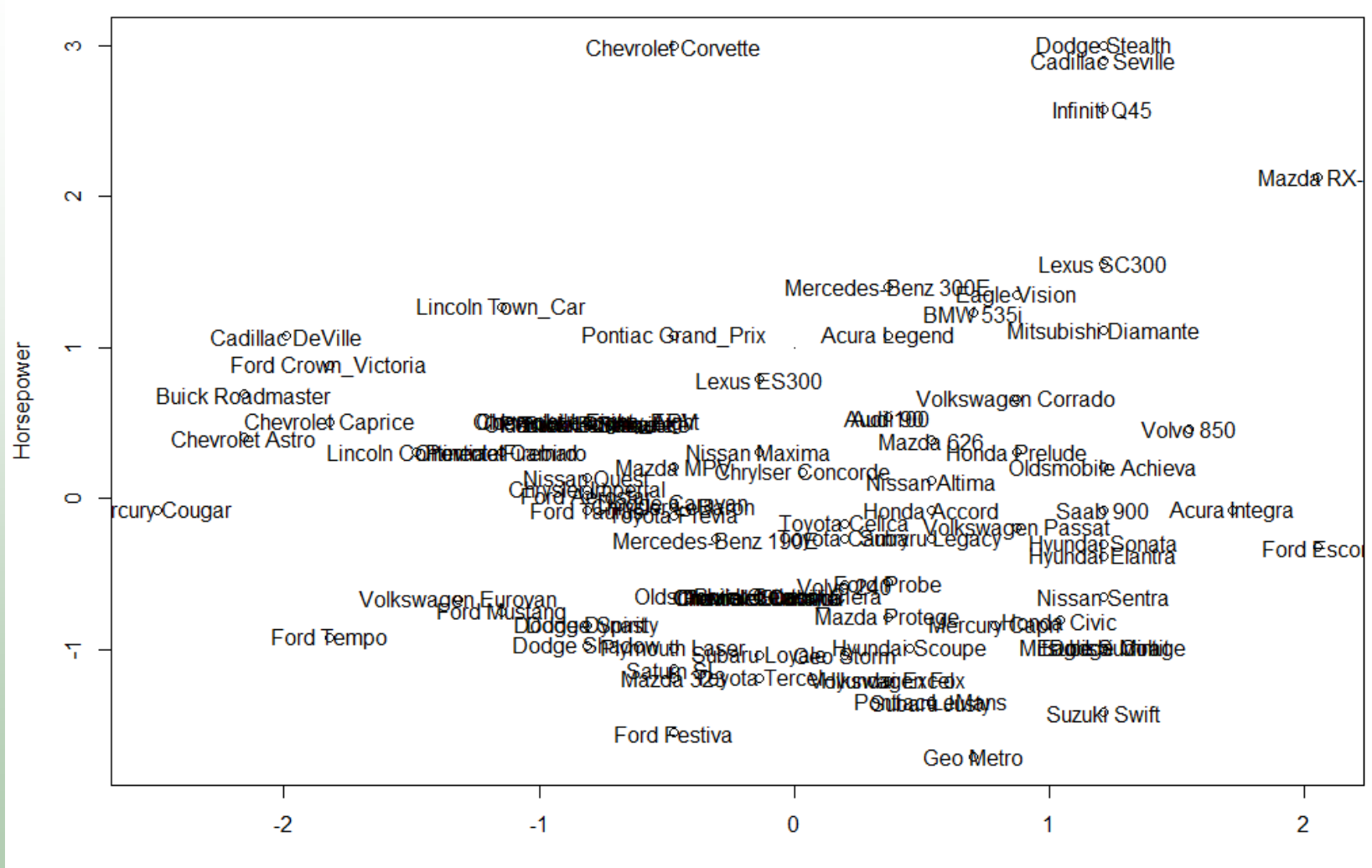

**RPM** 

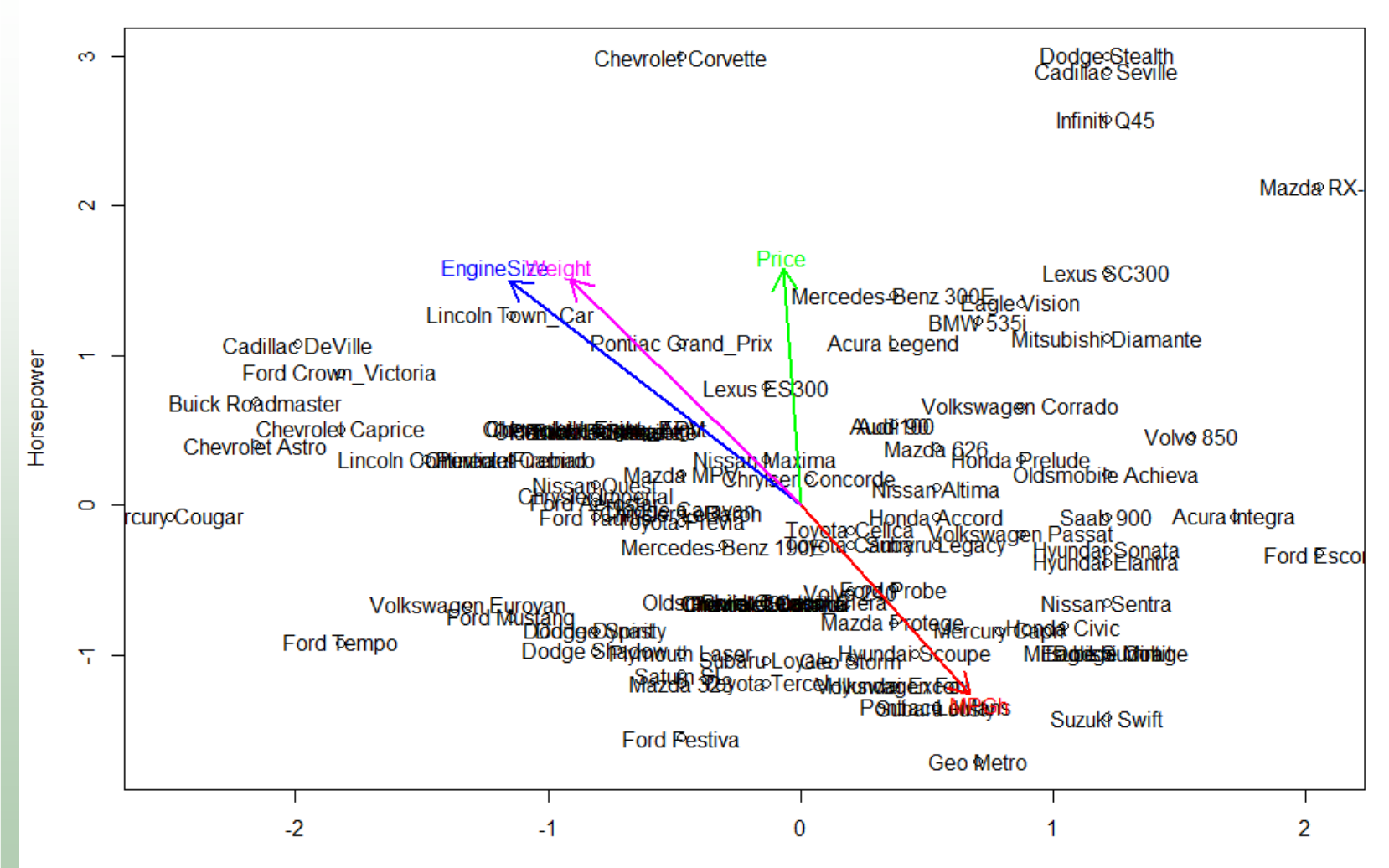

**RPM** 

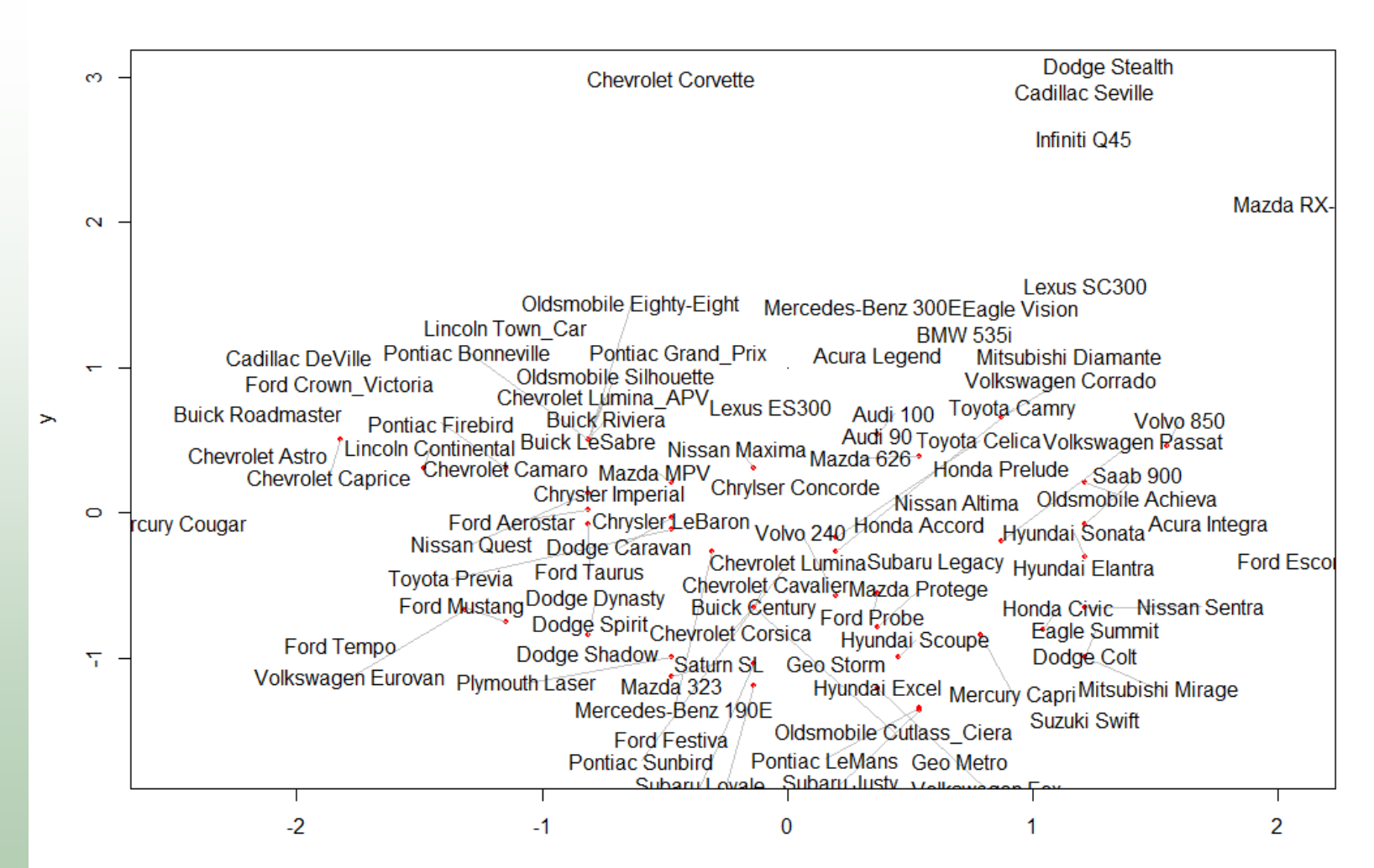

X

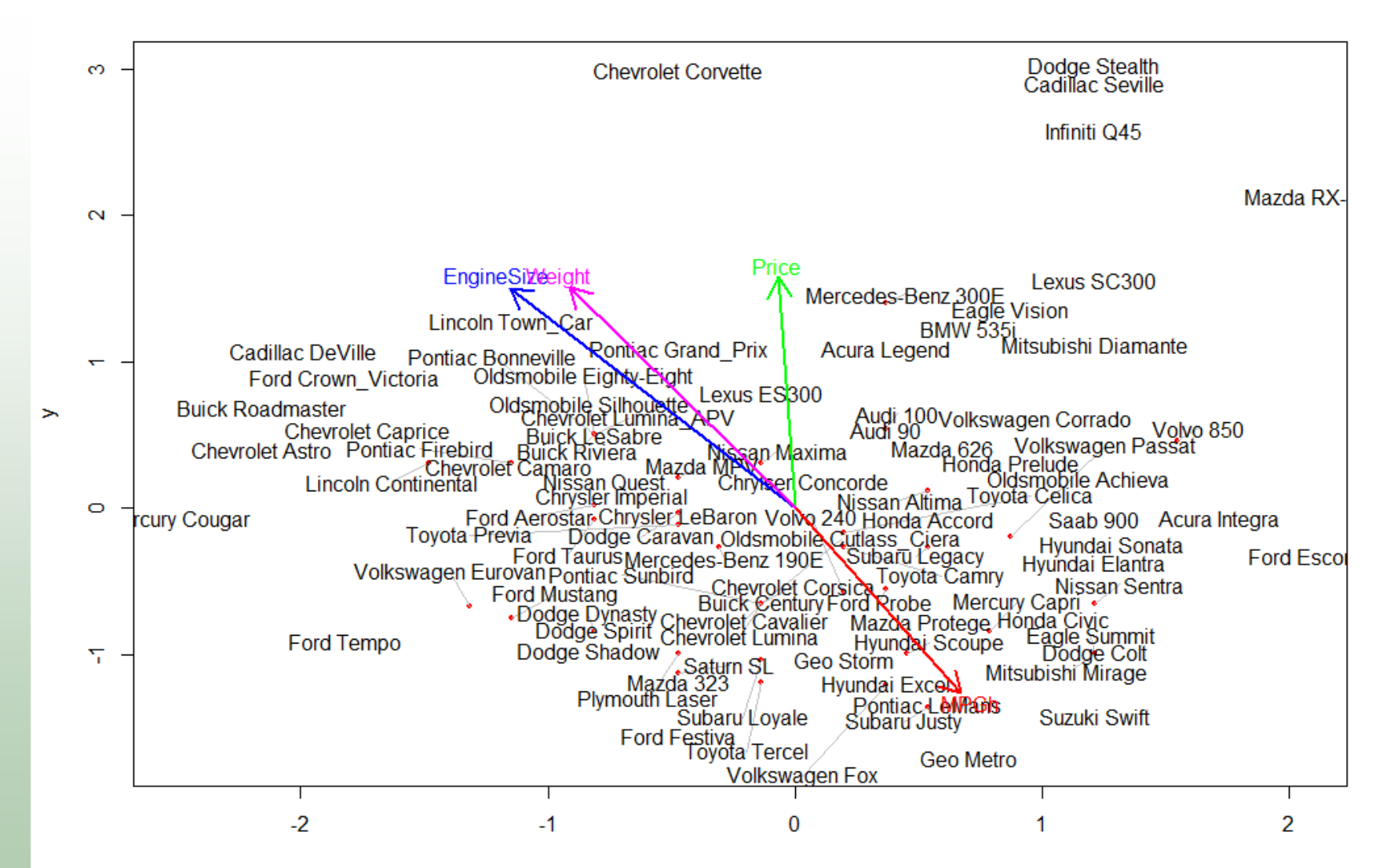

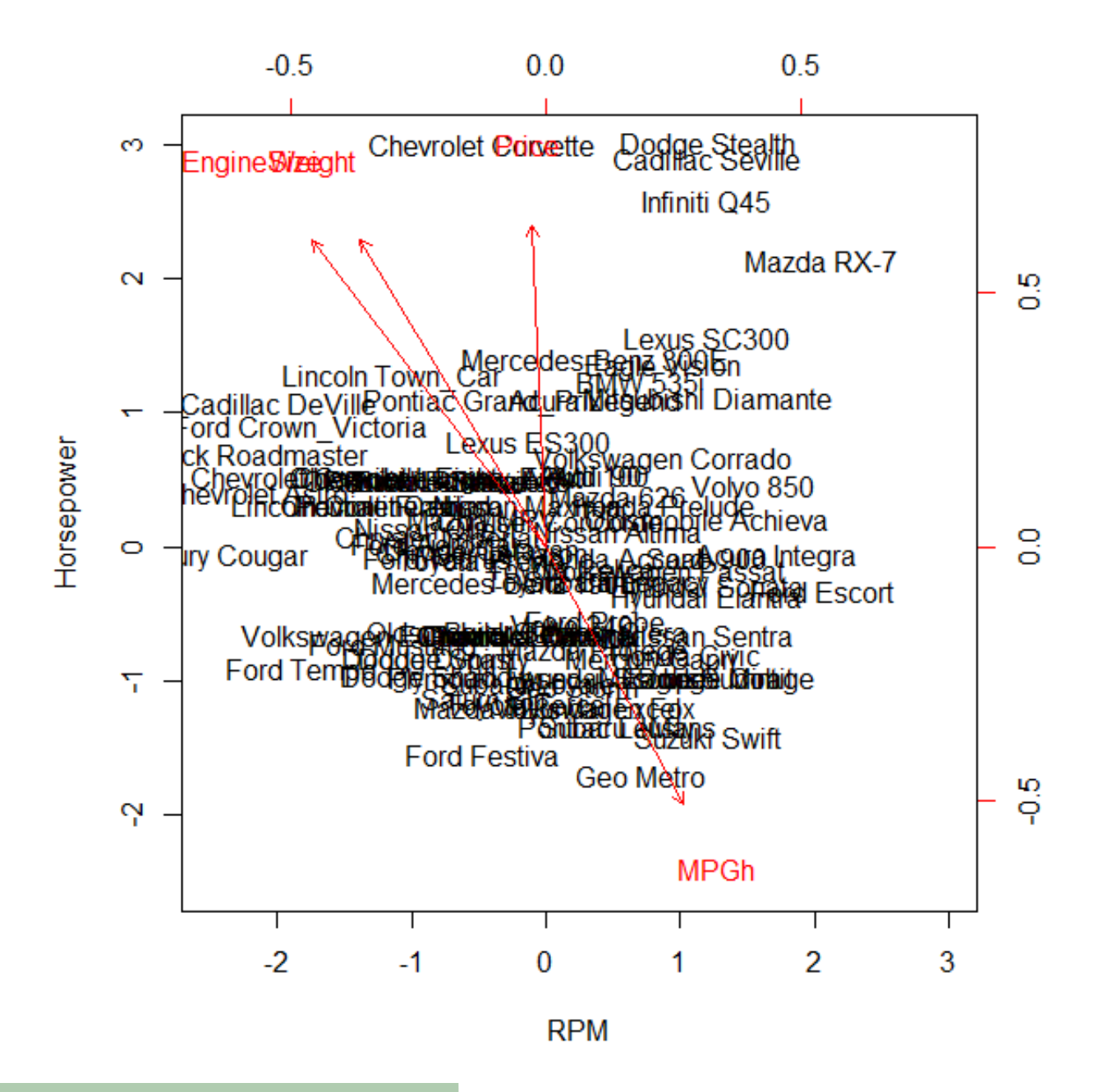